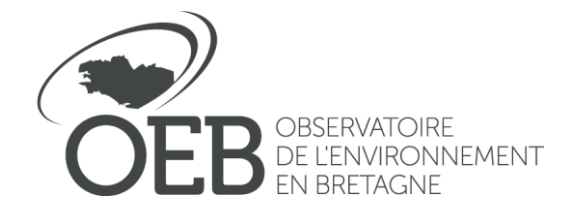

Référence : POPP-BREIZH Édité le : 21/09/2023 Par: Caroline Guittet

# Tutoriel : Créer une série OPP dans la POPP-Breizh

# **Sommaire**

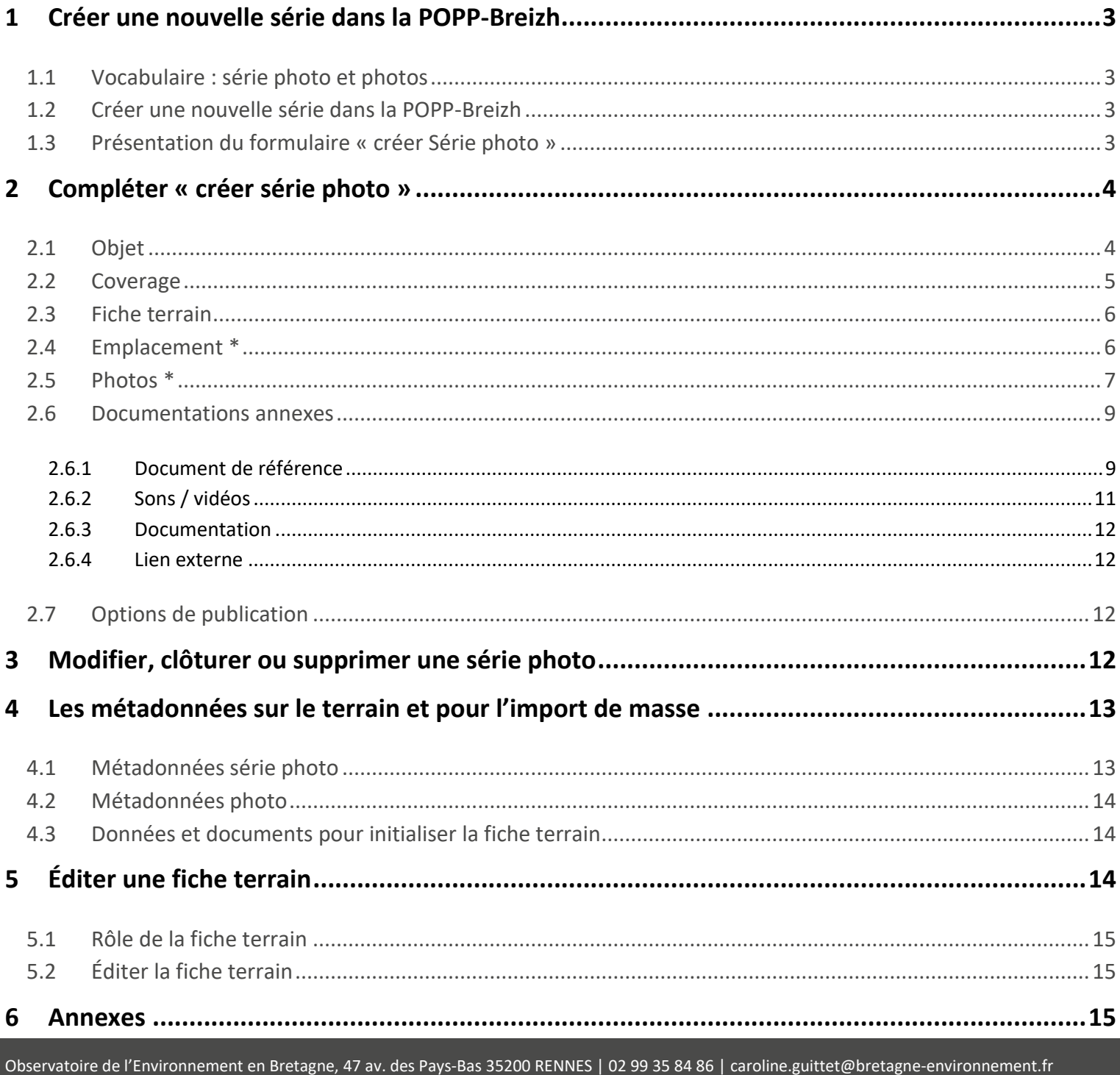

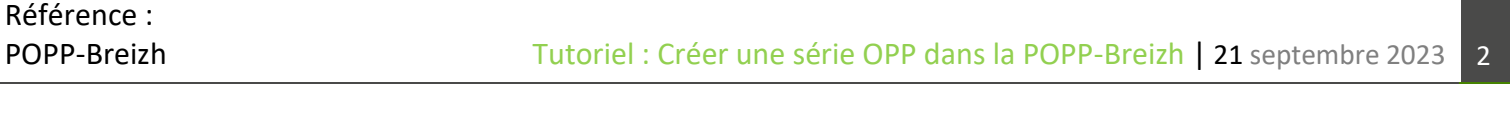

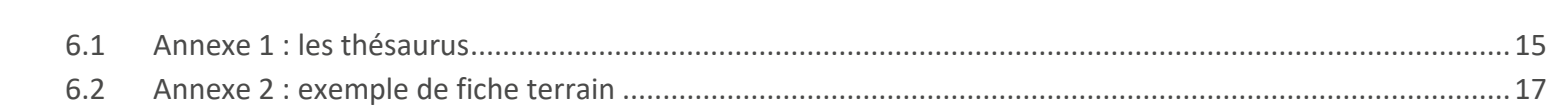

# <span id="page-2-0"></span>1 Créer une nouvelle série dans la POPP-Breizh

### <span id="page-2-1"></span>**1.1 Vocabulaire : série photo et photos**

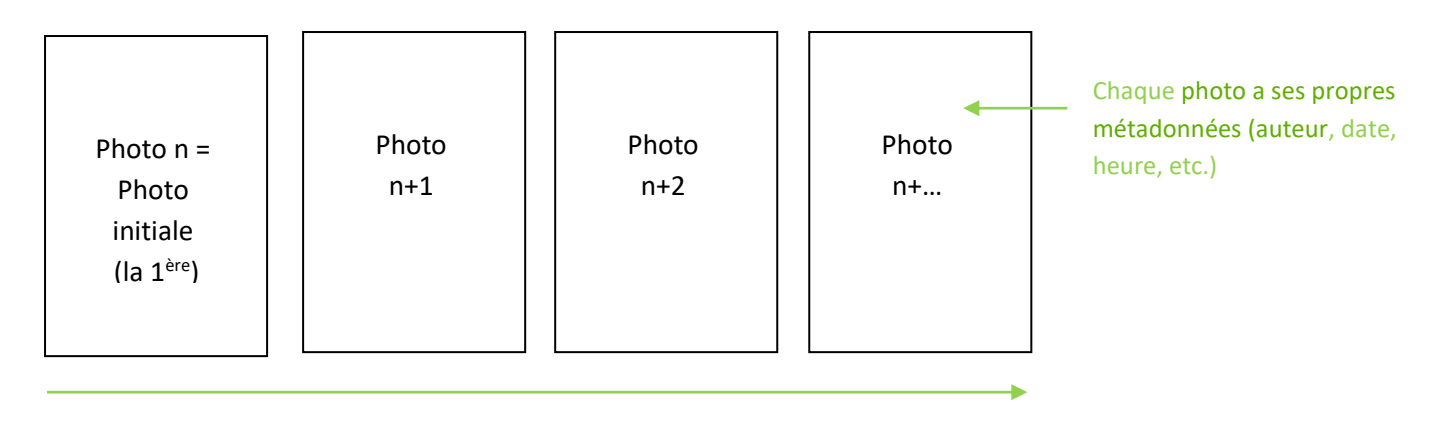

Une série (Photo n + Photo n+1 + Photo n+2 + Photo n+ …) Une série comporte ses propres métadonnées (titre, fréquence de reconduction, etc.)

### <span id="page-2-2"></span>**1.2 Créer une nouvelle série dans la POPP-Breizh**

Pour créer une nouvelle série, il faut cliquer dans le menu à droite :

- ➢ **Gérer les séries OPP / Gérer les séries OPP Pa**
- ➢ Puis **Ajouter une série**

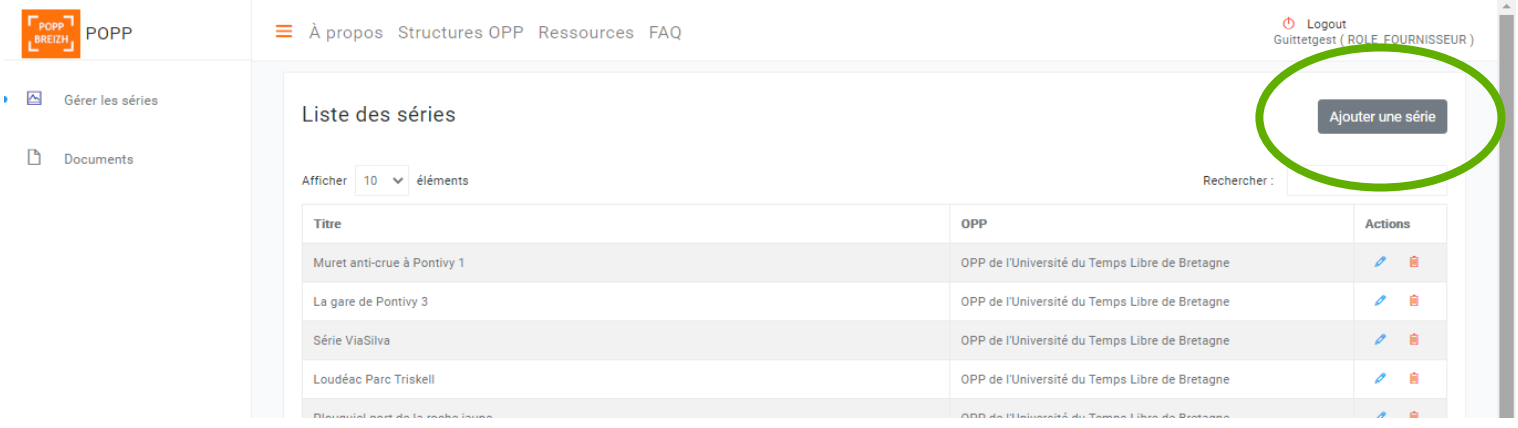

## <span id="page-2-3"></span>**1.3 Présentation du formulaire « créer Série photo »**

Ce formulaire comporte 6 rubriques liées à la série (en haut de la page). Pour valider la création de la série, il est nécessaire de renseigner les champs obligatoires indiqués par une étoile \* en passant l'ensemble des 6 rubriques.

- 1. Objet : les métadonnées principales qui déterminent la série (nom, structure OPP, axe thématique, etc.)
- 2. Coverage : les métadonnées relatives à la géolocalisation
- 3. Fiche terrain : les métadonnées qui permettent d'alimenter la fiche terrain
- 4. Emplacement : géolocalisation du lieu de prise de vue

- 5. Photos : intégration des photos et des métadonnées associées à chaque photo
- 6. Documents connexes : possibilité d'intégrer un document de référence, un son, une vidéo une documentation, un lien externe.

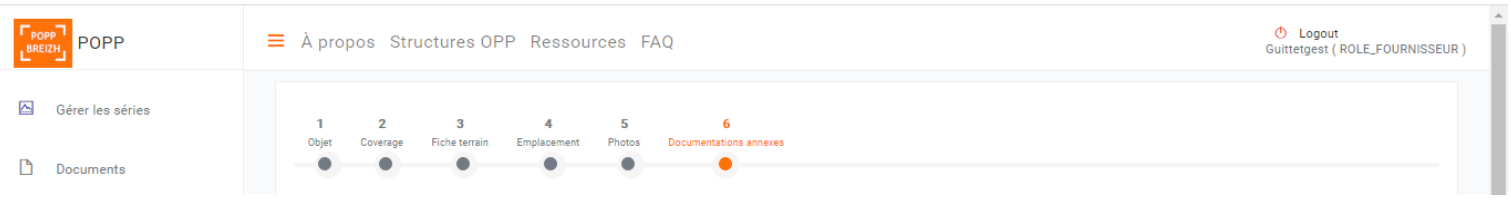

# <span id="page-3-0"></span>2 Compléter « créer série photo »

### <span id="page-3-1"></span>**2.1 Objet**

Les champs indiqués par une étoile sont obligatoires pour valider la création d'une série photographique.

#### **PRÉSENTATION DE LA SÉRIE**

#### **Titre de la série \***

Vous pouvez faire référence au type d'évolution et au lieu « Densification de la plaine de Baud », « Aménagement paysager de la Lande », etc.

#### **OPP \***

Choisir le nom de votre OPP de rattachement dans la liste déroulante (« Golfe du Morbihan », « Ecomusée de Saint-Dégan-Vallée du Loc'h)

#### **Typologie de paysage \***

Vous pouvez choisir ici le type de paysage le plus caractéristique du lieu de prise de vue.

Exemple : si votre photo est prise à Lorient, il faut choisir « paysage urbain, périurbain, centre-ville » et « paysage de littoral, paysages d'îles ». Si votre photo est prise à Brocéliande, c'est « paysage rural, naturel, de forêt).

#### **Axe(s) thématique(s)**

Si votre institution de rattachement a établi des axes thématiques, vous pouvez choisir dans la liste déroulante, un ou des axe(s) thématique(s) qui correspond(ent) à votre série.

#### **DESCRIPTION**

#### **Intention du photographe \***

C'est l'objet, le but de la série. Pourquoi ce choix de point de vue ? Que souhaitez-vous suivre comme évolution ? Ex : Evolution du paysage lié au passage de la LGV au droit d'une infrastructure routière

#### **Description fine des éléments de paysage à la première prise de vue \***

Il s'agit de décrire les éléments que l'on peut voir sur la première photo.

Ex : Route de campagne bordée d'un fossé, et de zones enherbées, prairies des deux côtés de la route bordée par des arbres têtards. Présence de plusieurs réseaux aériens.

#### **MÉTADONNÉES**

#### **Structure OPP \***

Choisissez le nom de la structure à laquelle vous êtes rattaché·e

#### **Langue \***

Français par défaut

#### **Date \***

La date à laquelle vous avez rédigé la description, par défaut la date du jour

#### **Format \***

Standard par défaut, mais vous pouvez choisir aussi « **panoramique** » ou « **360°** »

#### **Identifiant de la série**

Vous n'avez rien à remplir, cela se complète automatique.

#### **Identifiant interne OPP**

Si le porteur OPP a déterminé un identifiant spécifique pour chaque série, vous pouvez l'insérer ici.

**Créer par** : Auteur qui a créé la série photo (il peut être différent que l'auteur de la photo par exemple). Aussi ce champ a été créé pour les séries photos qui sont reconduites par la suite par d'autres personnes.

**Créer le** : Date de création de la série

### <span id="page-4-0"></span>**2.2 Coverage**

**Pays \***

France par défaut

**Région \***

Bretagne par défaut

#### **Département \***

Choisissez dans la liste déroulante le département du lieu de prise de vue

#### **Commune \* (!!!)**

Saisissez les premières lettres ou code postale de la commune et choisissez la commune recherchée. Il est impératif de sélectionner la commune dans la liste proposée afin que la photo soit référencée.

#### **Adresse / lieu de prise de vue**

Notez l'adresse de l'endroit où vous avez réalisé le cliché.

#### **Ensemble paysager**

Votre point de vue fait partie d'un ensemble paysager. 39 ensembles paysagers ont été définis en Bretagne, chaque ensemble ayant des traits caractéristiques communs comme le « Léon légumier ». Pour connaître l'ensemble paysager qui correspond à votre point de vue, vous pouvez vous reporter à la carte de la page d'accueil ou au site de GéoBretagne.

Lien GéoBretagne : [https://geobretagne.fr/geonetwork/srv/fre/catalog.search#/metadata/a052ee99-b2b9-4c87-857c-](https://geobretagne.fr/geonetwork/srv/fre/catalog.search#/metadata/a052ee99-b2b9-4c87-857c-9978067cdbe7)[9978067cdbe7](https://geobretagne.fr/geonetwork/srv/fre/catalog.search#/metadata/a052ee99-b2b9-4c87-857c-9978067cdbe7)

#### **Unité de paysage**

L'unité de paysage correspond à une échelle plus fine que l'ensemble paysager. Votre point de vue se situe également dans une unité de paysage. Pour connaître l'unité de paysage, vous devez vous référer à l'Atlas de paysage de votre département.

#### **Unité(s) paysagère(s) locale(s)**

Certaines institutions ont développé des unités paysagères encore plus fine que les unités de paysage déterminées par les Atlas. Pour exemple, les Parcs Naturels Régionaux ont décrit des unités paysagères locales dans le cadre de leur diagnostic. Ce champ correspond donc à des unités paysagères locales définies par des territoires plus réduits que celui du département.

#### **Fréquence de reconduction prévue \***

Choisissez la fréquence à laquelle vous allez reconduire les photos de cette série (15 minutes, 6 mois, 1 année, 5 années, etc.).

- Choisissiez d'abord l'échelle de temps qui correspond à votre intervalle de reconduction en année, en mois, en semaine …
- Choisissez la mesure qui convient : 1, 2, 3 …. Exemples : 10 années, 1 année, 6 mois, etc.

### <span id="page-5-0"></span>**2.3 Fiche terrain**

La fiche terrain est associée aux éléments nécessaires pour reconduire la prochaine prise de vue sur le terrain. Différents documents peuvent être importés dans la POPP-Breizh. L'ensemble est facultatif.

L'ensemble des documents sera ensuite téléchargeable pour réaliser la fiche terrain.

#### **Observations pour la re-photographie**

Vous pouvez y inscrire tous les commentaires qui sont nécessaires pour faciliter la prise de vue postérieure.

Ex : après le poteau électrique, marcher trois pas vers la maison rose.

#### **Croquis**

Si, sur le terrain, vous avez réalisé un croquis qui représente le lieu de prise de vue, vous pouvez l'insérer ici en cliquant sur le

plus vert **+**. Une fenêtre s'ouvre. Cliquez dans le rectangle pour rechercher votre document puis enregistrez.

#### **Photo du trépied**

Si, sur le terrain, vous avez photographié l'emplacement du trépied.

#### **Carte IGN**

Si, sur le terrain, vous avez pris des notes sur une carte IGN, réalisé un cône de vue.

#### **Photographie aérienne**

Une photographie aérienne peut compléter la fiche terrain, un cône de vue peut être dessiné dessus.

#### **Photo contextuelle**

Elle donne le contexte spatial, le hors cadre de la photo. Elle peut être sous forme d'une photographie panoramique ou d'une photographie à 360°.

### <span id="page-5-1"></span>**2.4 Emplacement** \*

Cette rubrique consiste à géolocaliser le lieu de prise de vue.

Deux possibilités :

**- Soit vous inscrivez les coordonnées GPS** (WGS 84) et le point est placé automatiquement. Vous pouvez poursuivre à la page suivante.

Exemple de Rennes : Longitude : -1.6777926

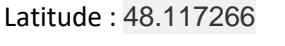

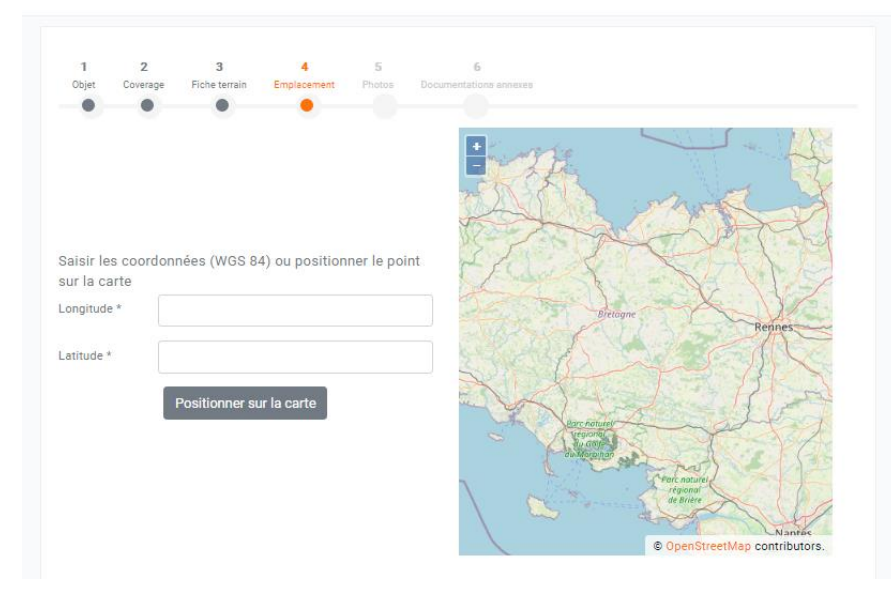

#### **- Soit vous cliquez sur « positionner sur la**

**carte »**, à l'aide de la souris, placez le point bleu

sur la carte. Une fois placé, vous pouvez modifier le point en recliquant sur « positionner sur la carte ».

# <span id="page-6-0"></span>**2.5 Photos \***

**Cliquer sur « ajouter une photo »**

Un formulaire s'ouvre.

**Titre \*** Il fait référence à la photo. Ex. « Photo 1 »

**Auteur de la reconduction \*** Prénom et Nom du photographe

**Thésaurus \* >>>>> Voir Annexe 7.1 : les thésaurus** 

**Pour la photo N** (photo initiale / 1<sup>ère</sup> photo)

Choisissez parmi la liste les éléments qui sont visibles sur la photo N. Il faut renseigner **au moins deux éléments** en indiquant leur présence.

### **Pour la photo N +1** (et les autres)

Vous devez comparer les éléments renseignés à la photo N avec leurs évolutions à la photo N+1 (de même par la suite, comparez l'évolution des éléments entre la photo N+2 et la photo N+1, etc.). Les éléments sélectionnés lors de la photo N sont cochés par défaut pour la photo suivante, et pour chaque élément vous devez renseigner son évolution ou ses évolutions. Vous pouvez aussi renseigner des éléments qui seraient apparus entre les deux photos.

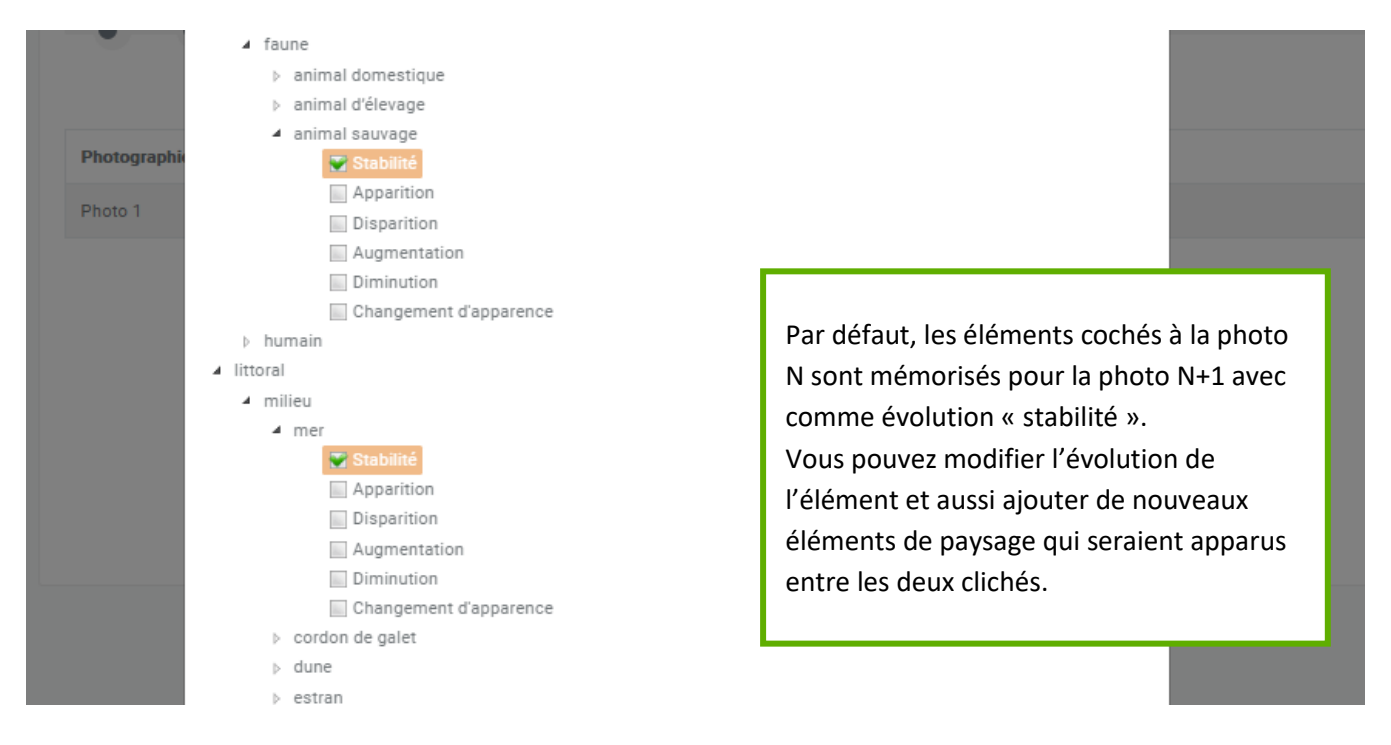

#### **Exemples d'évolution à partir d'une maison individuelle**

Stabilité : pas de changement visible entre les deux clichés qui se succèdent.

Apparition : une maison individuelle est apparue dans un paysage dénudé de maison individuelle.

Disparition : la maison individuelle (et l'unique) a disparu du paysage.

Augmentation : le nombre de maisons individuelles dans le paysage a augmenté.

Diminution : le nombre de maisons individuelles dans le paysage a diminué.

Changement d'apparence : la maison ou les maisons individuelle(s) a / ont subi des modifications (ravelement de façade).

#### **Thésaurus facultatif**

Ce thésaurus est évolutif c'est-à-dire qu'en fonction des besoins des porteurs OPP, de nouveaux éléments peuvent être créés et donc suivis. Si certains éléments sont présents dans votre photo, vous pouvez le renseigner également. Si vous souhaitez suivre des éléments non présents dans les listes, informez le gestionnaire de votre OPP.

#### **Description des éléments / des changements**

Vous devez expliquer en quelques mots les changements qui se sont produits entre les photos que vous comparez.

#### **Date de la description**

Par défaut, date à laquelle vous avez rédigé la description

#### **Format \***

Standard par défaut, mais vous pouvez choisir aussi « **panoramique** » ou « **360** »

#### **Identifiant de la photo OPP**

Si le porteur OPP a déterminé un identifiant spécifique pour chaque photo, vous pouvez l'insérer ici.

#### **Licence de la photo**

/ Champ rempli par défaut par la Licence CC BY NC SA : Licence Creative Communs - Attribution, pas d'utilisation commerciale, partage dans les mêmes conditions

/ Possibilité de choisir la Licence CC BY NC ND : : Licence Creative Communs - Attribution, pas d'utilisation commerciale, pas de modification

/ Si ces deux licences ne conviennent pas, rapprochez-vous du gestionnaire de votre OPP.

#### **Licence de la fiche photo**

Même licence que celle pour la photo

#### **Ensuite déposer la photographie**

#### **METADONNÉES HORS OAI-PMH**

*Open Archives Initiative Protocol for Metadata Harvesting (protocole de collecte de métadonnées)* 

Les métadonnées EXIF sont un ensemble de métadonnées générées lors de la prise de vue d'un appareil photographique. Ces métadonnées peuvent être exportées directement depuis votre appareil photo vers la POPP-Breizh. Il faut, dans ce cas, bien régler votre appareil photo au préalable.

**Heure** 

Ex : 9:30

**Date de la prise de vue \*** Date à laquelle vous avez réalisé la photo

**Type d'appareil photo\*** Ex : Nikon D7000

#### **Focale (mm)**

Ex : 35

La distance focale, parfois simplement appelée focale ou longueur focale), peut être définie de manière simplifiée par la distance (exprimée en millimètres) qui sépare le centre optique de l'objectif et le foyer. Ainsi, lorsque vous voyez sur un objectif une distance focale de 50mm, cela veut dire qu'il y a 5 centimètres entre le centre optique de l'objectif et le foyer. Plus la focale est courte (objectif grand angle), plus l'angle de champ sera grand.

#### **Ouverture du diaphragme**

L'ouverture correspond à la taille de la surface qui va laisser passer la lumière à travers l'objectif pendant l'exposition. Les valeurs d'ouverture les plus courantes sont :

f/1,4 ; f/2 ; f/2,8 ; f/4 ; f/5,6 ; f/8 ; f/11 ; f/16 ; f/22 ; f/32. Ex : F16

**Type de film** 

Uniquement pour les appareils argentiques

#### **Sensibilité ISO**

En [photographie,](https://fr.wikipedia.org/wiki/Photographie) la sensibilité ISO est la mesure de la sensibilité à la [lumière](https://fr.wikipedia.org/wiki/Lumi%C3%A8re) des [pellicules](https://fr.wikipedia.org/wiki/Film_photographique) et des [capteurs numériques.](https://fr.wikipedia.org/wiki/Capteur_photographique) Elle est une donnée essentielle à la détermination d'une [exposition](https://fr.wikipedia.org/wiki/Exposition_(photographie)) correcte. En général, vous prenez des photos en plein jour, vous allez utiliser une valeur ISO comprise entre 100 et 400 ISO.

Ex : 400 ISO

**Poids du fichier d'origine**  Ex : 6.8 Mo **Inclinaison de l'appareil (haut-bas)** Ex : Bas **Hauteur du trépied (cm)**  Ex : 165 **Orientation de la prise de vue** Ex : 80° **Altitude**

Prise de vue depuis un drone, un hélicoptère Ex : 3500 m

**Coefficient de marée** 

Prise de vue depuis un bateau Ex : 75

Puis « **Enregistrer** »

### <span id="page-8-0"></span>**2.6 Documentations annexes**

### <span id="page-8-1"></span>**2.6.1 Document de référence**

Le document de référence est une base pour concevoir la série photo. Il n'a pas été produit à l'origine pour effectuer une série photo toutefois il est un point de référence pour analyser les dynamiques paysagères. Un document de référence peut être par exemple :

- Une carte postale,
- Une œuvre d'art (tableau ou dessin),
- Une photographie ancienne issue d'un fonds privé.

Le document de référence a ses propres métadonnées aussi il faut être vigilent quant aux droits d'auteur et de diffusion assujettis au document.

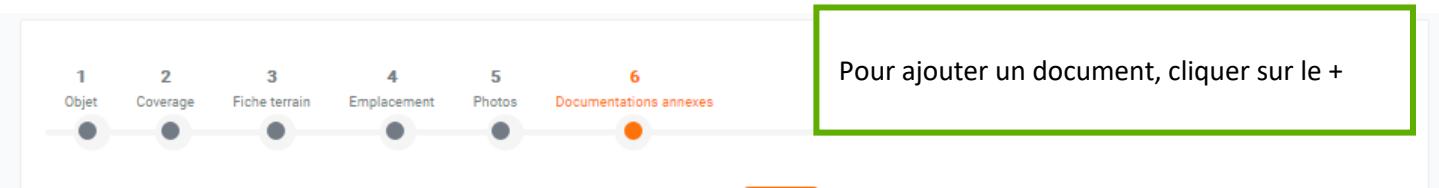

#### **Identifiant du document de référence \***

Titre du document de référence

#### **Auteur / Photographe**

Créateur du document de référence s'il est connu

#### **Description précise du document \***

Il s'agit de décrire les éléments de paysage visibles sur le document.

#### **Date \***

Date à laquelle le document a été réalisé (*cf. supra*)

#### **Heure**

#### **Commentaire lié à la date**

Certains documents comme les cartes postales n'ont pas de date précise. Toutefois, pour des raisons informatiques (notamment pour réaliser des recherches), il est nécessaire de dater précisément chaque document. Ainsi, vous pouvez inscrire une date approximative, et dans ce champ « **commentaire lié à la date** » vous pouvez signaler l'estimation.

#### **Type \***

Choisir le type de document dans la liste déroulante.

#### **Langue**

Français

#### **Source du document**

L'endroit d'où il est téléchargé, le nom de l'éditeur, le titre du périodique dans lequel il est publié, etc. La source est un document d'où provient votre document (site internet, livre, article de journal, encyclopédie papier, etc.).

#### **Site de prise de vue**

Le lieu de prise de vue (peut être approximatif)

#### **Licence du document \***

Le type de licence est dépendant des conditions transmises par le « propriétaire » ou le « conservateur » du document. Avant d'inclure tout document de référence, vous devez au préalable vous renseigner sur la licence.

#### **Sous-titre**

Certains documents peuvent comporter un sous-titre (ex : bons baisers de Saint-Brieuc)

#### **Période / Saison de la photographie**

Ce champ est également valable pour les œuvres d'art. Si vous connaissez la saison, inscrivez là sinon vous pouvez également la déduire (en fonction du feuillage dans les arbres par exemple).

#### **Moment de la prise de vue**

Vous pouvez aussi déduire le moment de la prise de vue (à l'aube, durant une foire, etc.)

#### **Lieu de conservation \***

Là où le document est conservé (ex : archives départementales des Côtes d'Armor)

#### **Orientation de la prise de vue**

Ex : 80°

#### **Altitude (prise de vue aérienne)**

Ex : 3200 m

#### **Coefficient de marée (prise de vue depuis un bateau)**

Ex : 85

# **Format**

Donnez les dimensions du document (ex : tableau : 73 × 92 cm)

#### **Cote du document**

S'il se trouve dans des archives départementales, le document a une cote afin de le retrouver (ex : fonds fi 352-45)

**Document de référence \*** Ajouter le document

## <span id="page-10-0"></span>**2.6.2 Sons / vidéos**

#### **Typologie des sons / vidéos**

La POPP fait la différence entre deux types de sons et / ou vidéos :

- L'ambiance : il s'agit d'une captation de l'environnement sonore réalisée sur le terrain autour d'une photo (constitutive d'une série). Cette captation peut être intégrée de manière brute ou retravaillée avec un logiciel (type : carte postale sonore). Le son a pour objet de donner à entendre l'identité sonore du lieu photographié. Il s'agit d'un extrait, le format d'une minute est suffisant.
- **Le témoignage** : Il s'agit d'enregistrer les commentaires d'une personne vis-à-vis d'une photo ou d'une série photo. Là encore, évitez les bandes sonores trop longues.

#### **Titre du son** [vidéo] **\***

Nommer votre pièce sonore

#### **Auteur / Preneur du son** [vidéo] **\***

Auteur de la captation, et s'il y a monteur du son

#### **Structure responsable de la création du contenu \***

Choisissez dans le menu déroulant la structure à laquelle vous êtes affilié

#### **Présentation du son** [vidéo] **\***

Au même titre que les photos, vous devez décrire l'intérêt de votre son / de votre vidéo et résumer en quelques mots son contenu.

#### **Lien avec le paysage pour la personne interviewée ou pour le preneur de l'ambiance sonore ou vidéo**

- Pour l'ambiance : le preneur peut préciser son rapport avec l'environnement capté (rapport familier, rapport professionnel, première fois qu'il s'intéresse à l'environnement sonore de ce site, etc.)

- Pour le témoignage : il s'agit d'expliquer le rapport de la personne interviewée avec le paysage commenté (familier, paysage non connu, souvenir d'enfance, etc.)

#### **Date d'enregistrement \***

Date à laquelle le preneur a enregistré la pièce sonore

#### **Type \***

Choisir entre « **ambiance** » et « **témoignage** »

#### **Format \***

Choisir entre « **Audio** » et « **Vidéo** »

#### **Heure**

Heure du début de la captation

#### **Type de matériel**

Appareil utilisé (ex : « Iphone », « Zoom H3 »

#### **Traitement du fichier**

Brut ou traité avec un logiciel, etc.

### **Protocole / Méthode d'enregistrement**

Ex : reconduction de l'ambiance sonore tous les ans / enregistrement sur une journée puis montage par la suite, etc.

#### **Contexte de l'enregistrement**

Vous pouvez décrire en quelques mots le contexte paysager : ce que l'on voit, ce que l'on entend

#### **Conditions météorologiques**

Expliquez les conditions météorologiques qui influent grandement l'ambiance sonore

### **Numéro de la photo dans la série \***

Indiquez l'**Identifiant de la photo OPP** car la pièce sonore est en lien avec une photo

**Langue \***  Française

**Licence du son / de la vidéo \*** Même chose que pour la licence photo

**Lieu de prise de vue \*** Précisez l'adresse (pour une reconduction par exemple)

**Durée \*** Indiquez la durée en nombre de minutes

#### **Fichier \***

Intégrer le fichier en format mp3, mp4 ou en format wav.

### <span id="page-11-0"></span>**2.6.3 Documentation**

La documentation permet d'insérer dans la POPP tout document qui alimente en connaissance, qui éclaire la série photo : extrait de document de planification, article de presse, document d'archive, etc. Les formats proposés sont multiples (.doc, .docx, .odt) toutefois favorisez tant que possible le .pdf.

#### **Titre \***

Nommer votre document

#### **Légende**

Expliquez l'intérêt du document par rapport à la série photo et son contenu en quelques mots

#### **Document \***

Insérer votre document.

#### <span id="page-11-1"></span>**Puis « enregistrer »**

#### **2.6.4 Lien externe**

Si vous souhaitez apporter des compléments en lien avec la série, vous pouvez insérer des liens de page web (article de presse, extrait de document d'urbanisme, etc.)

### <span id="page-11-2"></span>**2.7 Options de publication**

En cliquant sur « **enregistrer** », votre série est publiée et visible depuis la POPP-Breizh. Vous pouvez aussi la **« dépublier » en décochant « publier la série ».**

### <span id="page-11-3"></span>3 Modifier, clôturer ou supprimer une série photo

**Pour modifier une série**, il suffit de *la recherche dans la liste des séries photos* :

- soit en recherchant dans les différentes pages ;

- soit en tapant les premières lettres du nom de la série dans la barre de recherche.

Par la suite, en appuyant sur **le crayon bleu**, vous accédez à votre série.

**Pour supprimer** une série photo, cliquez sur la poubelle rouge.

**Pour clôturer** une série photo, il vous suffit de ne plus l'alimenter dans la POPP-breizh et de le spécifier dans le formulaire de la dernière photo. Autre possibilité, vous pouvez écrire un commentaire lorsque vous visualisez la série photo.

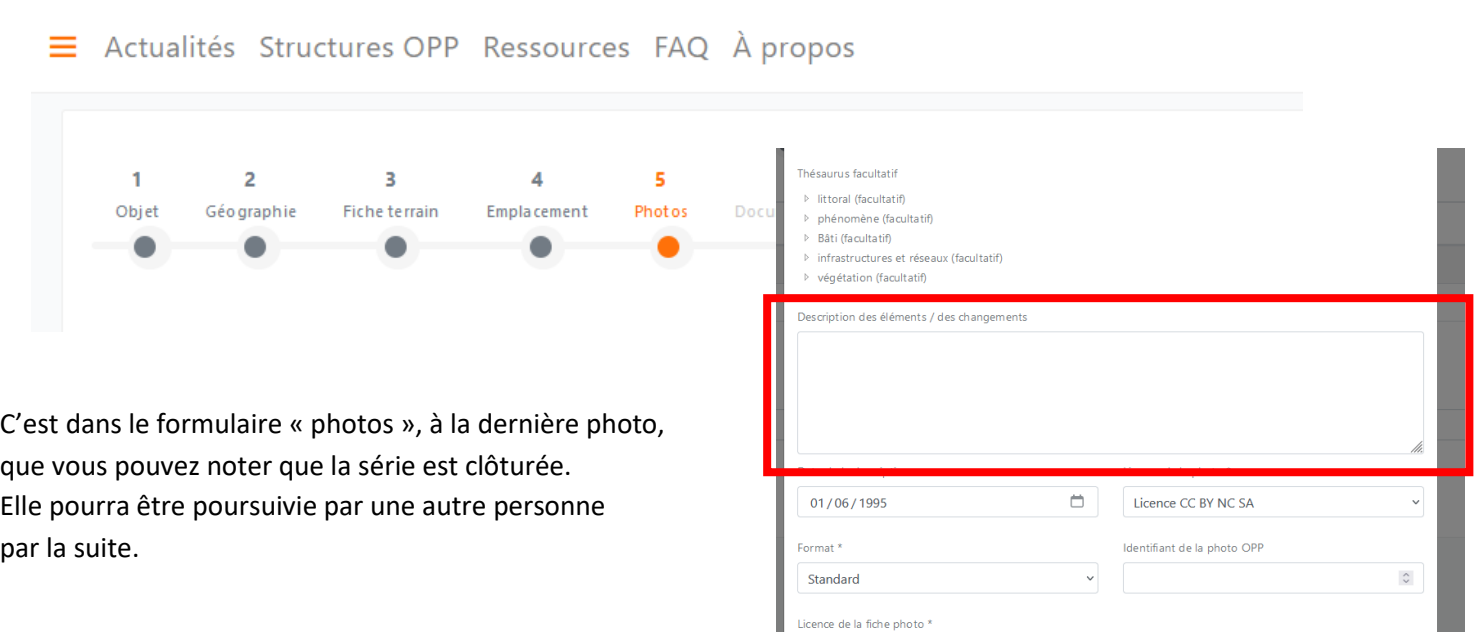

# <span id="page-12-0"></span>4 Les métadonnées sur le terrain et pour l'import de masse

Si vous concevez pour la première fois la série photo, voici les métadonnées qui seront demandées pour l'import de masse et a fortiori dans la POPP-Breizh :

- Les métadonnées avec une étoile rouge \* sont obligatoirement à remplir pour l'import de masse et dans la POPP-Breizh
- Les métadonnées suivies d'un dièse vert # indiquent qu'elles sont à remplir à l'aide du fichier de préparation à l'import.
- Recommandation : les métadonnées qui sont **surlignées en jaune** sont à remplir sur le terrain.

### <span id="page-12-1"></span>**4.1 Métadonnées série photo**

Titre de la série \* Nom de l'OPP \* Axe thématique Typologies de paysages \*# Intention du photographe\* Description (éléments de paysage à la première prise de vue) \* Date description \* Identifiant interne OPP Département # Communes \*#

Longitude \* (obligatoire si import de masse) Latitude<sup>\*</sup> (obligatoire si import de masse) Ensemble paysager # Unité de paysage # Unités paysagères locales # Fréquence de reconduction prévue \*

### <span id="page-13-0"></span>**4.2 Métadonnées photo**

Auteur de la reconduction \* Description des éléments/changements Date de la prise de vue (JJ/MM/AAAA)\* Format # Identifiant photo OPP Droits\*# **Heure** Type d'appareil Photo \* Focale (en mm) Ouverture du diaphragme Type de film Sensibilité ISO Poids du fichier d'origine Inclinaison de l'appareil (haut/bas) Hauteur du trépied (cm) Orientation de la prise de vue Altitude Coeff. de marée

#### <span id="page-13-1"></span>**4.3 Données et documents pour initialiser la fiche terrain**

#### Observations pour la re-photographie

Puis l'ensemble de ces documents sont facultatifs :

- **Croquis**
- Photo du trépied
- Carte IGN
- Photographie aérienne
- Photo contextuelle

# <span id="page-13-2"></span>5 Éditer une fiche terrain

### <span id="page-14-0"></span>**5.1 Rôle de la fiche terrain**

La fiche terrain permet d'aider à la reconduction de la photographie initiale. Elle donne les métadonnées nécessaires sur la série photo et la photo initiale pour faciliter la nouvelle prise de vue. Elle peut être éditée une fois que la série photo est créée et de manière sous-jacente, une fois la photo initiale enregistrée dans la POPP-Breizh.

### <span id="page-14-1"></span>**5.2 Éditer la fiche terrain**

Lorsque vous enregistrez votre série photo, ensuite, vous avez accès la page qui est publiée sur la POPP-Breizh. Votre série photo peut aussi être retrouvée depuis la page d'accueil grand public de la POPP-Breizh. À partir de la **page de visualisation de la série photo**, vous pouvez **télécharger la fiche terrain**.

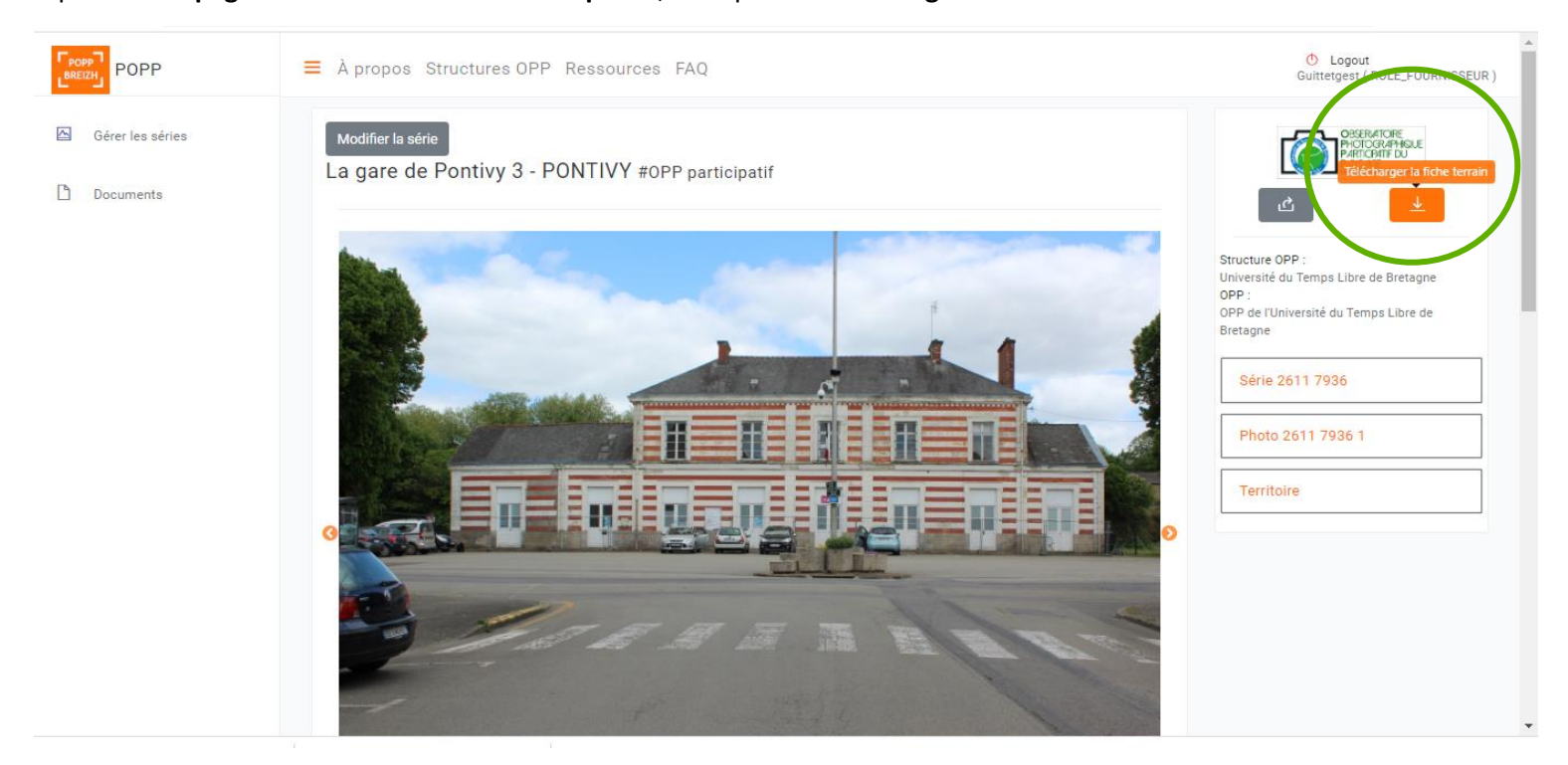

### <span id="page-14-2"></span>6 Annexes

### <span id="page-14-3"></span>**6.1 Annexe 1 : les thésaurus**

**Objectif** : recherche des séries photographiques par mot clef et faire un suivi précis des dynamiques paysagères via les mots clefs

#### **Deux thésaurus** :

- ➢ Tronc commun implémenté et obligatoire dans la POPP-Breizh : choix de deux éléments de paysage obligatoire et au minium. Il évolue peu dans le temps.
- ➢ Thésaurus spécifique à la Bretagne (facultatif) Il évolue au gré des demandes des porteurs OPP.

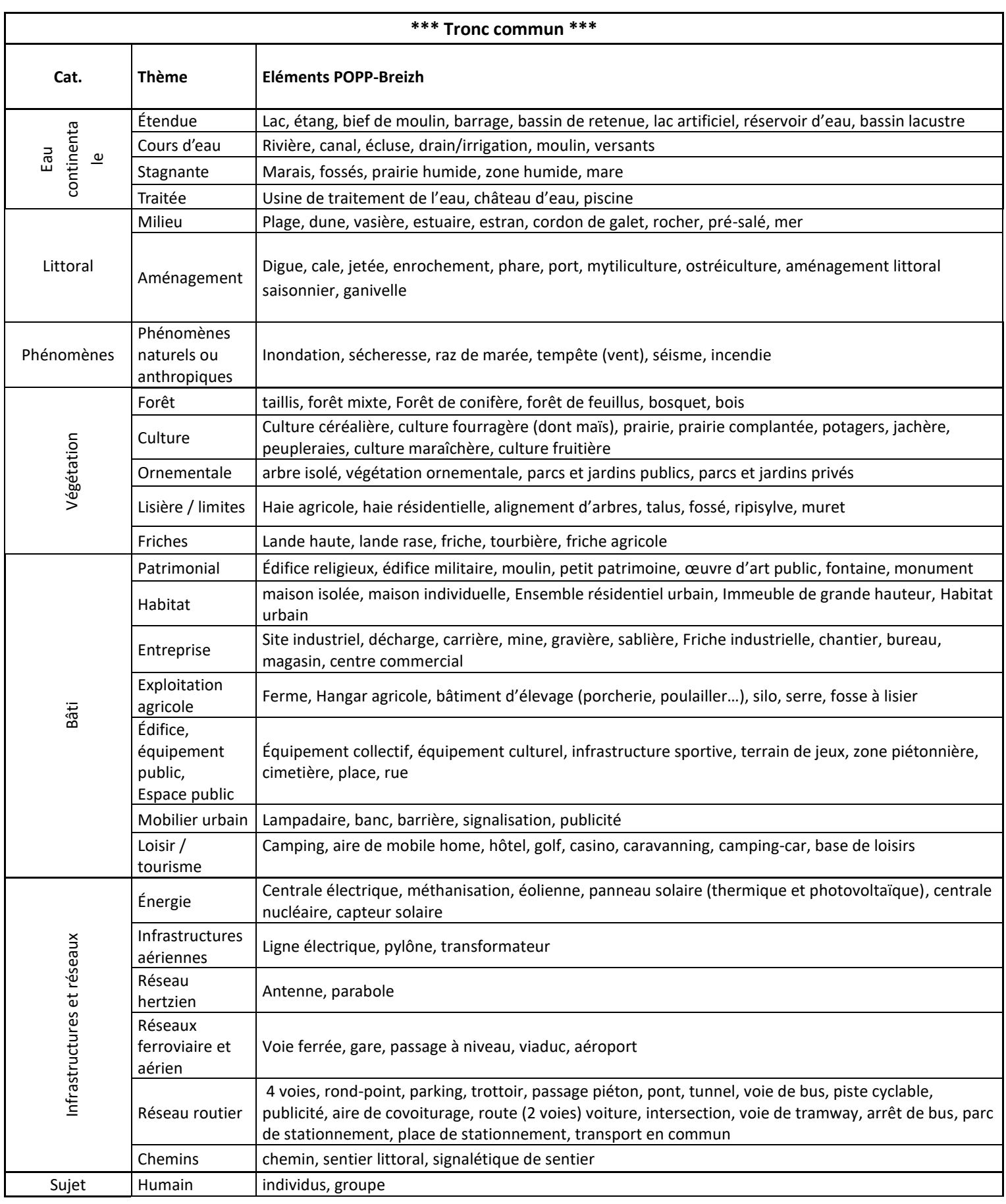

 $\mathsf{Faune}$  Animal sauvage, animal d'élevage, animal domestique

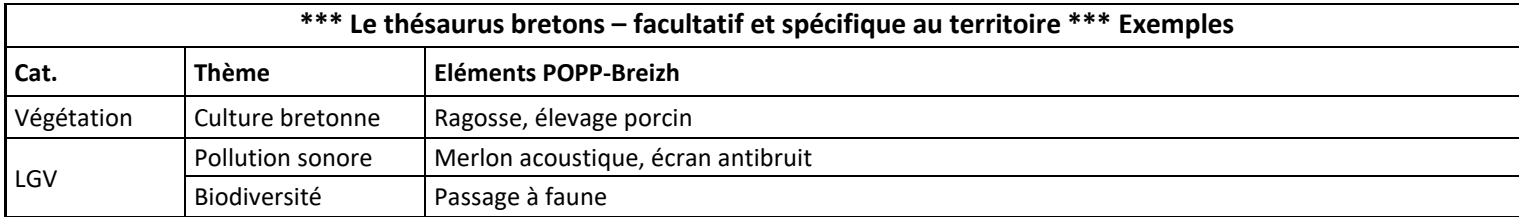

### <span id="page-16-0"></span>**6.2 Annexe 2 : exemple de fiche terrain**

# **Fiche terrain**

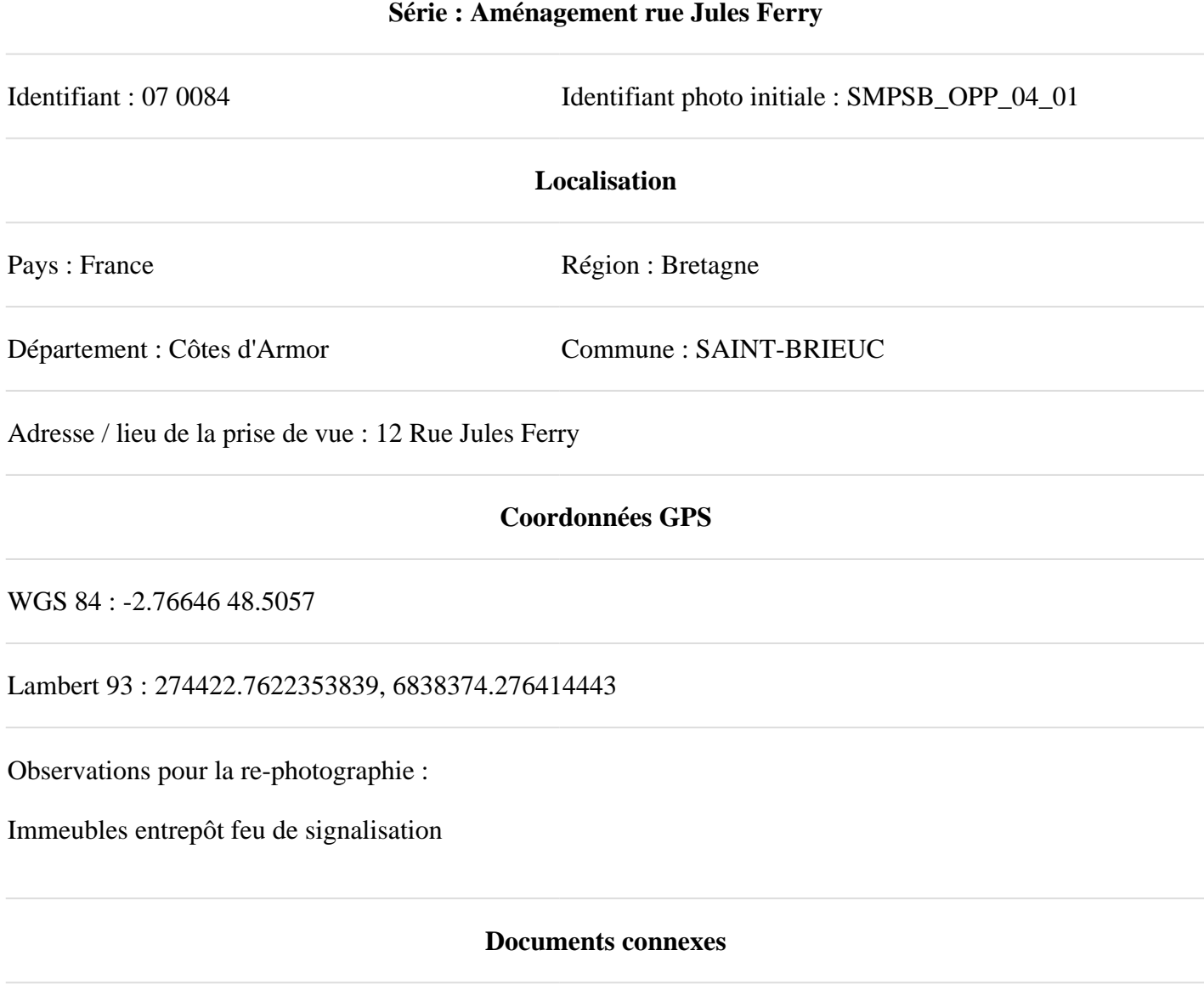

Photo initiale de la série

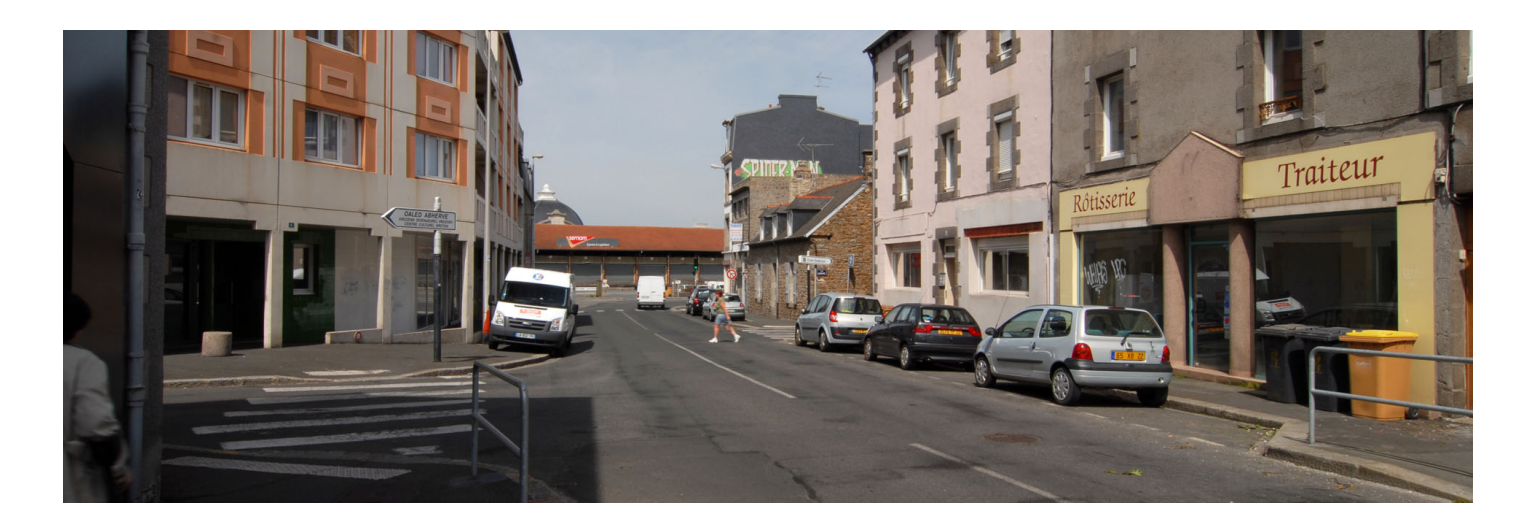

**Croquis Photo du trépied**

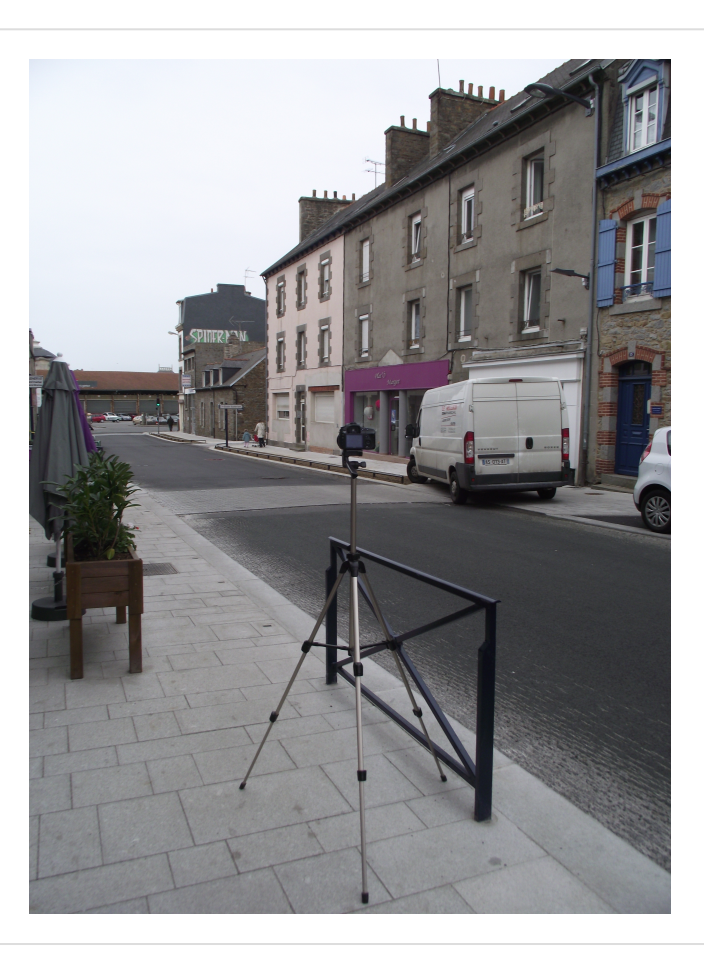

Non renseigné

**Carte IGN Photo aérienne**

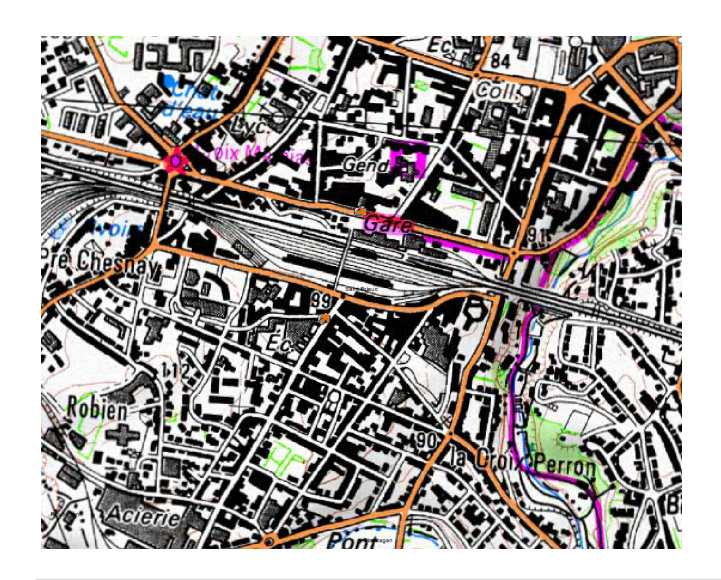

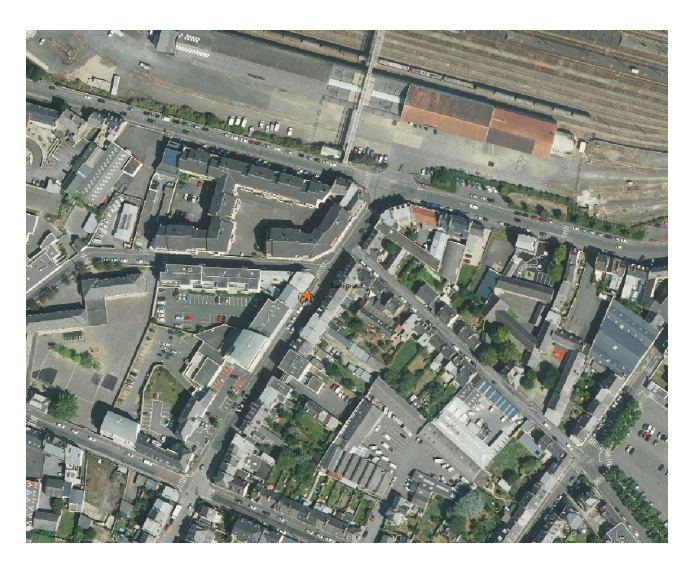

**Photo contextuelle**

Non renseigné

# **Description des éléments de la photographie**

Axe(s) thématiques : Urbanisme Description précise des éléments / des changements :

### Dernière mise à jour : 09/12/2021

# **Données à comparer pour la reconduction**

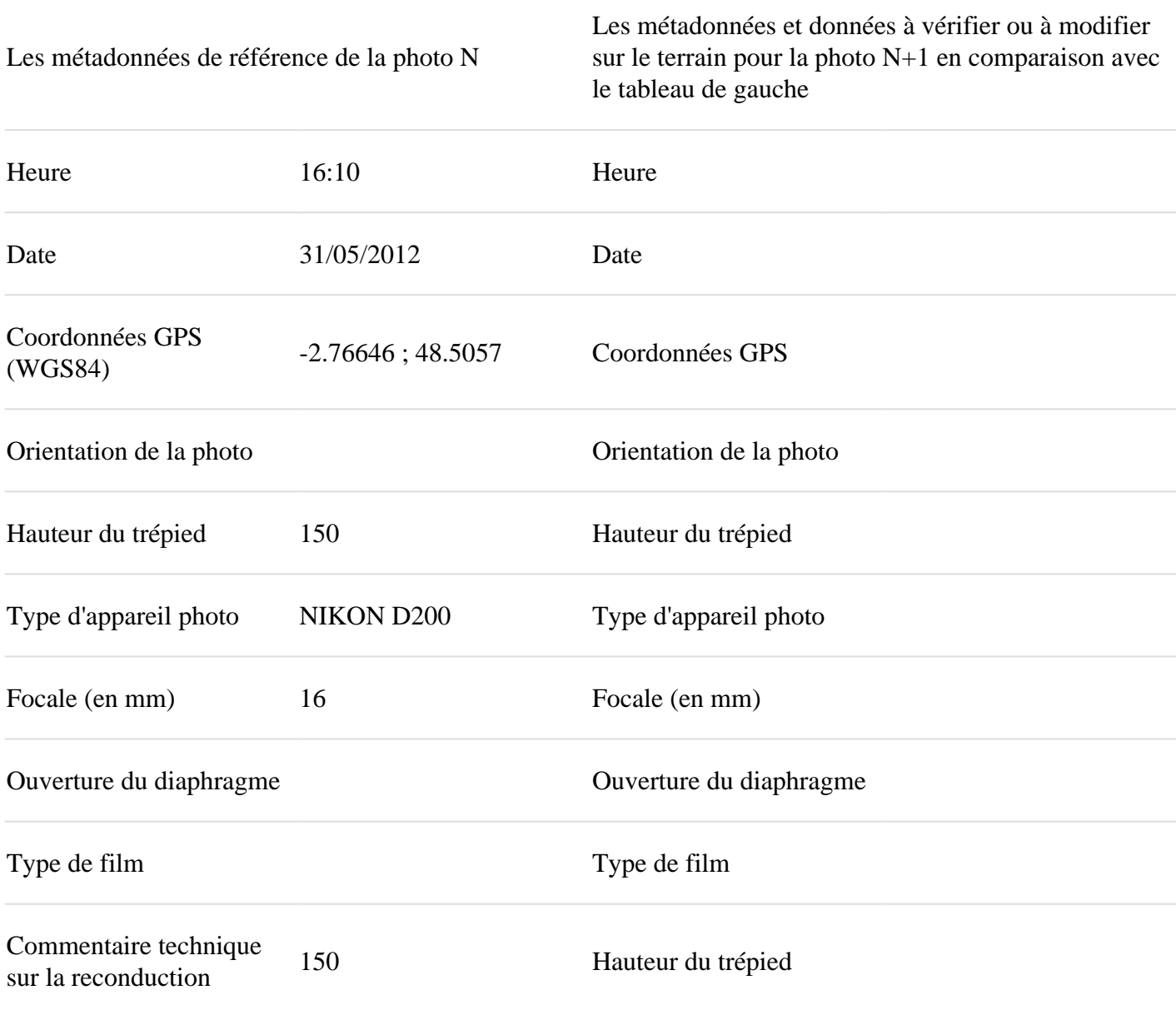